## **Небанковская кредитная организация**

## **акционерное общество**

**«НАЦИОНАЛЬНЫЙ РАСЧЕТНЫЙ ДЕПОЗИТАРИЙ»**

# **Руководство пользователя**

**по форматам \*.1С, \*.TXT, \*.DAT при работе в НРД Банк-Клиент**

**Версия 2**

**Москва 2024**

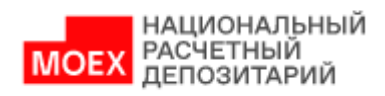

# Оглавление

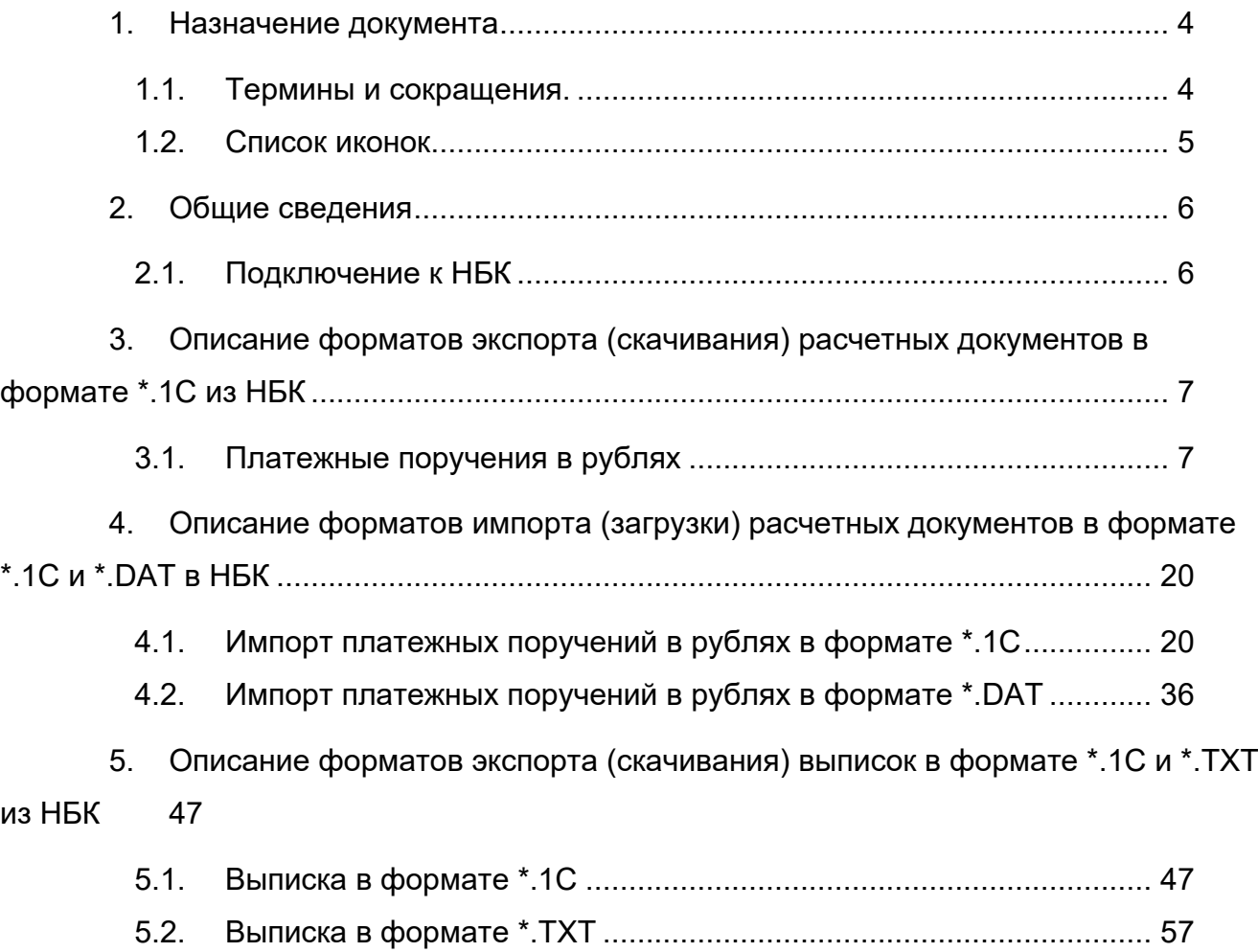

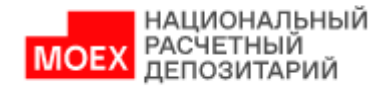

#### **Аннотация**

Руководство пользователя системы НРД Банк-Клиент (далее – НБК) описывает возможности клиентского рабочего web-приложения для пользователей.

Настоящее Руководство пользователя предназначено для Участников СЭД НРД, которые совершают дистанционное проведение платежей и прочих банковских операций, контроля счетов в режиме реального времени посредством обмена информацией с банковским сервером через Интернет.

По вопросам установки, настройки и решения проблем в процессе эксплуатации НБК следует обращаться в службу технической поддержки НКО АО НРД по e-mail: soed@nsd.ru или по телефону +7 (495) 956 0934.

По иным вопросам необходимо обращаться к Вашему персональному менеджеру.

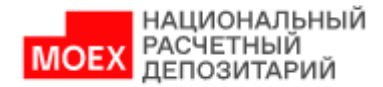

### <span id="page-3-0"></span>**1. Назначение документа**

В настоящем Руководстве пользователя представлено описание функций НБК, предназначенных для взаимодействия с Автоматизированной Системой Электронных Расчетов НКО АО НРД в форматах \*.1С, \*.TXT, \*.DAT.

### <span id="page-3-1"></span>**1.1. Термины и сокращения.**

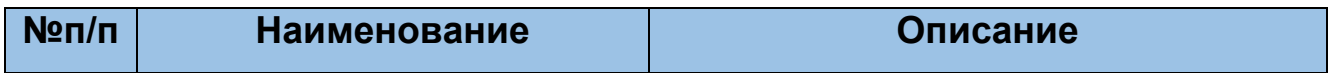

Все термины и определения используются в значениях Руководства пользователя НРД Банк-Клиент, в Правилах ЭДО НРД, Условиях оказания банковских услуг НРД и законодательства РФ.

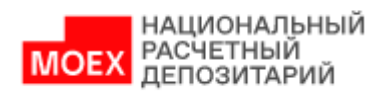

# <span id="page-4-0"></span>**1.2. Список иконок**

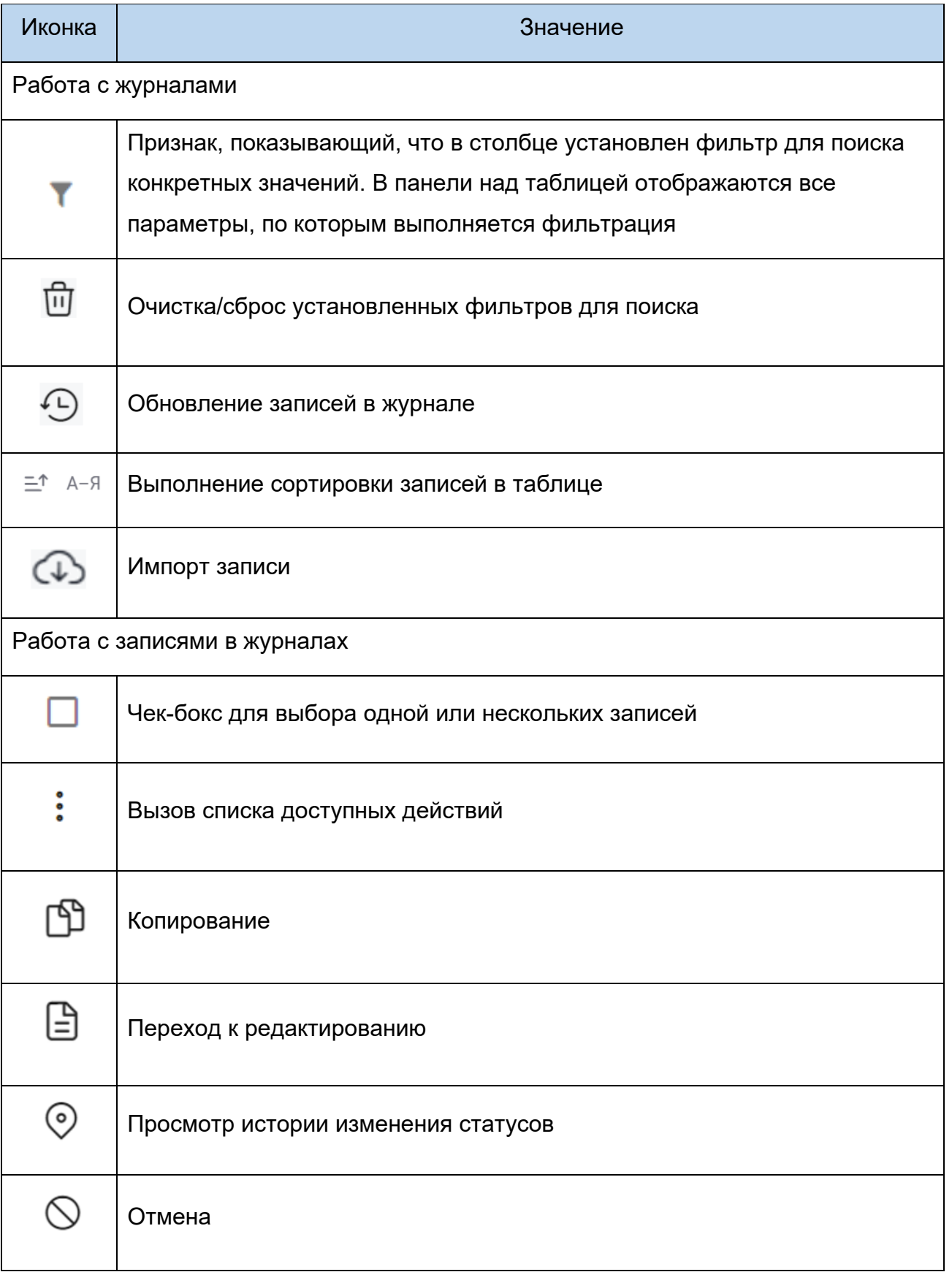

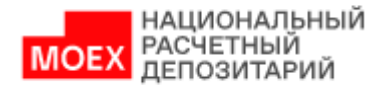

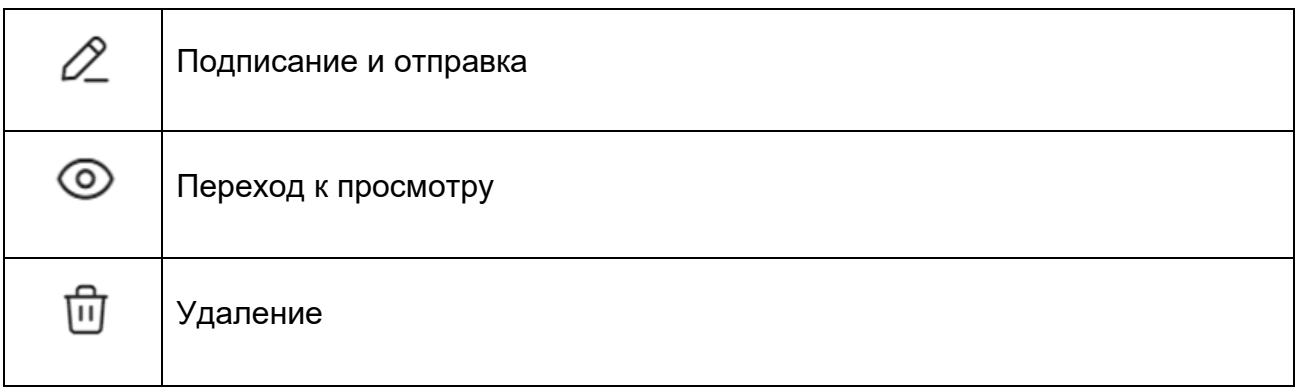

### <span id="page-5-0"></span>**2. Общие сведения**

НБК обеспечивает:

- Возможность работы с расчетными документами;
- Возможность работы с банковскими счетами;
- Возможность получения выписок/отчетов/сводных отчетов.

## **2.1. Подключение к НБК**

<span id="page-5-1"></span>Подробный порядок действий пользователя при подключении к НБК установлен в документе «Инструкции пользователя по подключению к ЭДО НРД», опубликованным на официальном сайте НКО АО НРД по адресу:

https://www.nsd.ru/workflow/system/programs/#0-widget-faq-0-14

Пользователь не может одновременно работать в НБК, используя разные автоматизированные рабочие места (АРМ) или разные браузеры. Если Пользователь уже подключился к НБК и попытается повторить попытку подключения, используя другие АРМ или браузеры, то система отобразит информационное сообщение: «Пользователь <Email пользователя> уже авторизован в системе. Не допускается вход одного и того же пользователя с использованием разных АРМ».

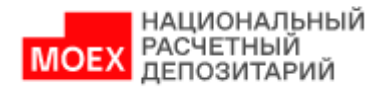

# <span id="page-6-0"></span>**3. Описание форматов экспорта (скачивания) расчетных документов в формате \*.1С из НБК**

#### <span id="page-6-1"></span>**3.1. Платежные поручения в рублях**

В таблице ниже приведен перечень полей и правила их заполнения в формате \*.1С для рублёвых платежных поручений с типом:

- Платежное поручение в рублях (**Между своими счетами**) pain.001.001.08 CustomerCreditTransferInitiationV08 с **Кодом формы = PI011.**
- Платежное поручение в рублях (**Между своими счетами**) pacs.009.001.06 FinancialInstitutionCreditTransferV06 с **Кодом формы = PS091.**
- Платежное поручение в рублях (**Внутренний**) pain.001.001.08 CustomerCreditTransferInitiationV08 с **Кодом формы = PI011.**
- Платежное поручение в рублях (**Внутренний**) pacs.009.001.06 FinancialInstitutionCreditTransferV06 с **Кодом формы = PS091.**
- Платежное поручение в рублях (**Внешний**) pain.001.001.08 CustomerCreditTransferInitiationV08 с **Кодом формы = PI011.**
- Платежное поручение в рублях (**Внешний**) pacs.009.001.06 FinancialInstitutionCreditTransferV06 с **Кодом формы = PS091.**
- Платежное поручение на перечисление или взыскание налоговых и иных обязательных платежей (**Бюджетный платеж**) - pain.001.001.08. CustomerCreditTransferInitiationV08 с **Кодом формы = PI015.**
- Платежное поручение в рублях (**PVP**) pain.001.001.08 CustomerCreditTransferInitiationV08 с **Кодом формы = PI011.**
- Платежное поручение в рублях (**PVP**) pacs.009.001.06 FinancialInstitutionCreditTransferV06 с **Кодом формы = PS091.**
- Платежное поручение в рублях (**DVP**) pain.001.001.08. CustomerCreditTransferInitiationV08 с **Кодом формы = PI011.**
- Платежное поручение в рублях (**DVP**) pacs.009.001.06 FinancialInstitutionCreditTransferV06 с **Кодом формы = PS091.**

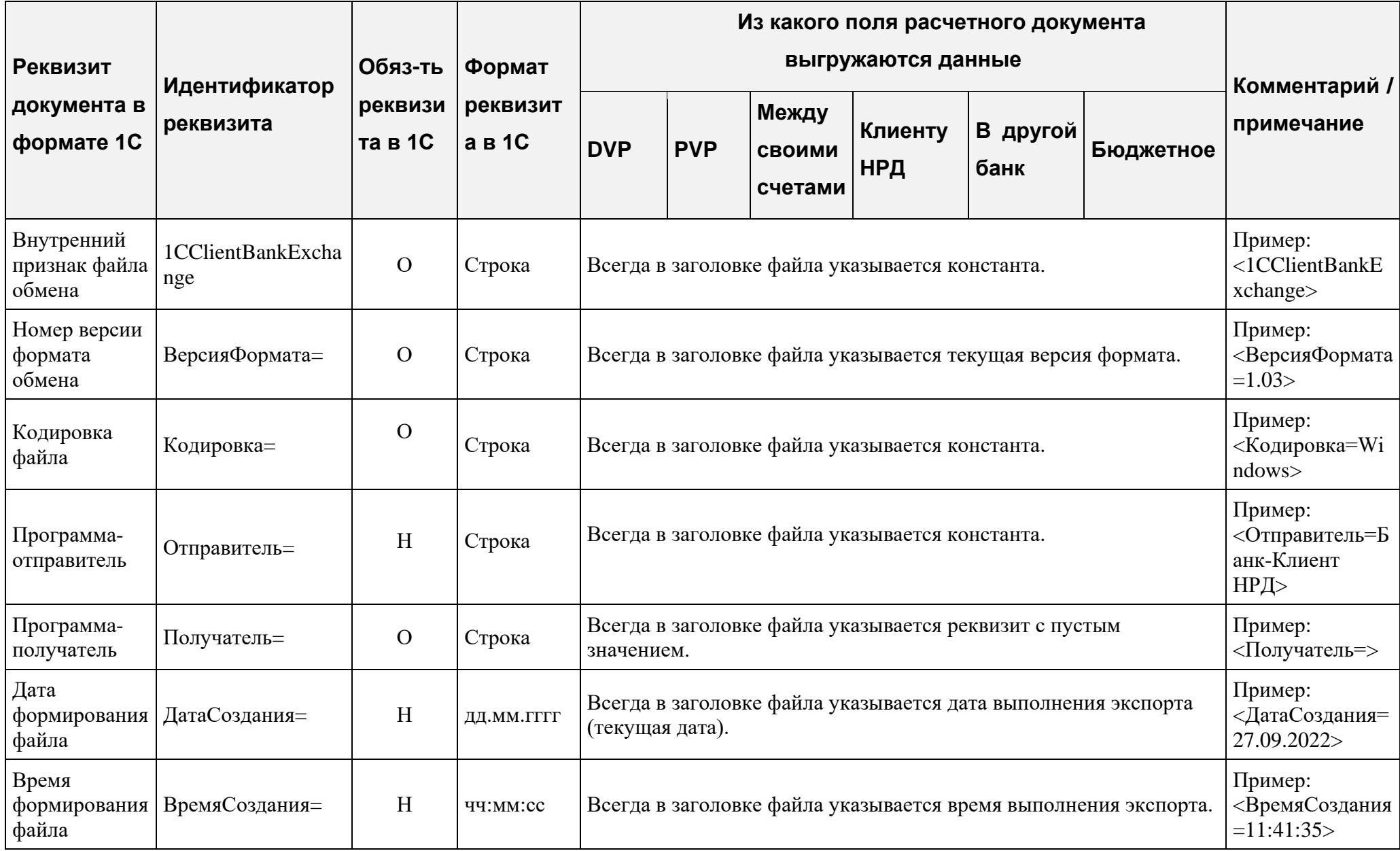

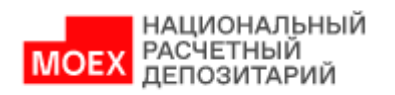

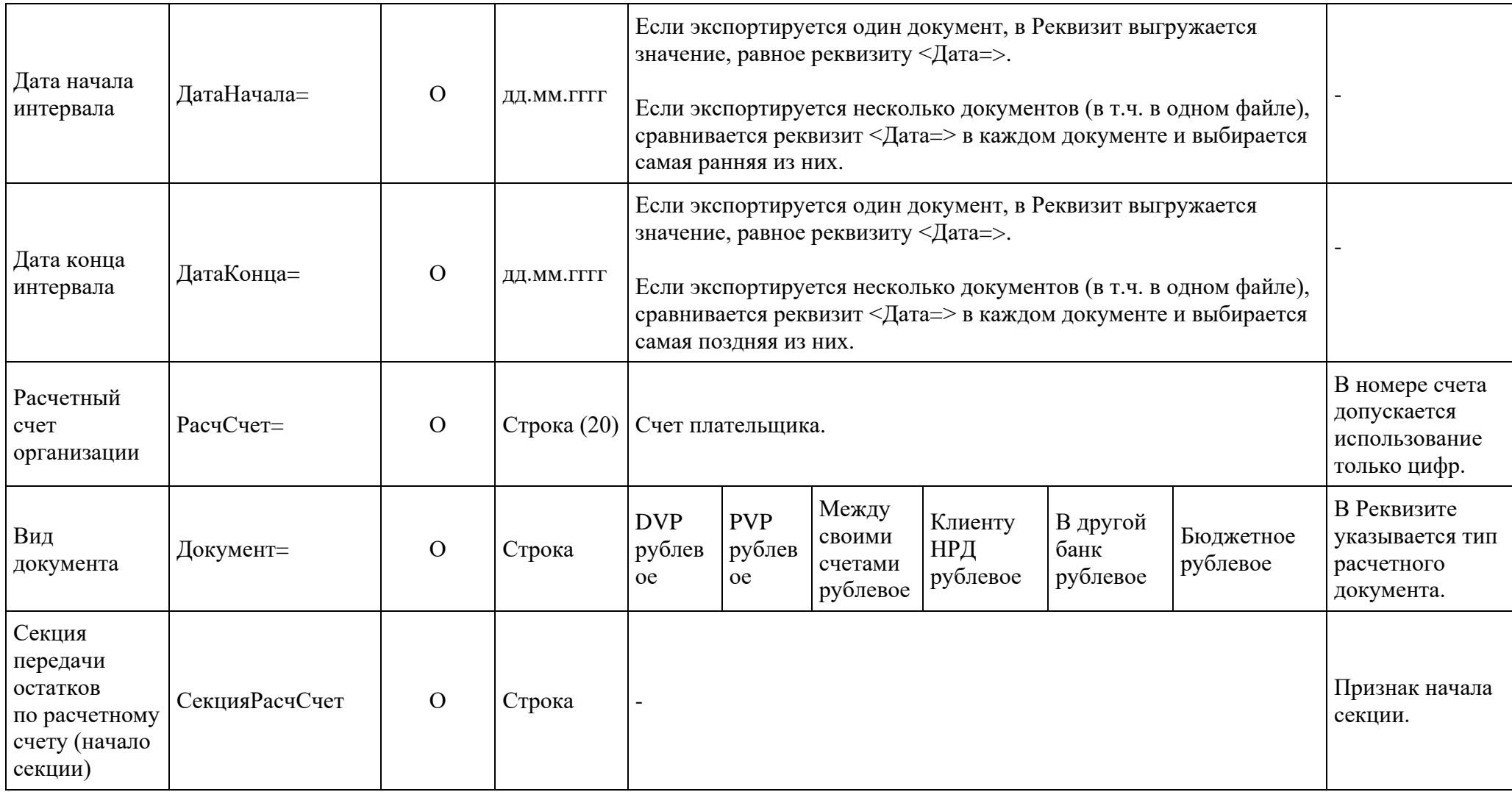

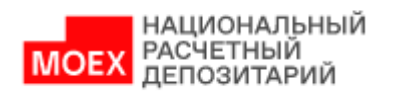

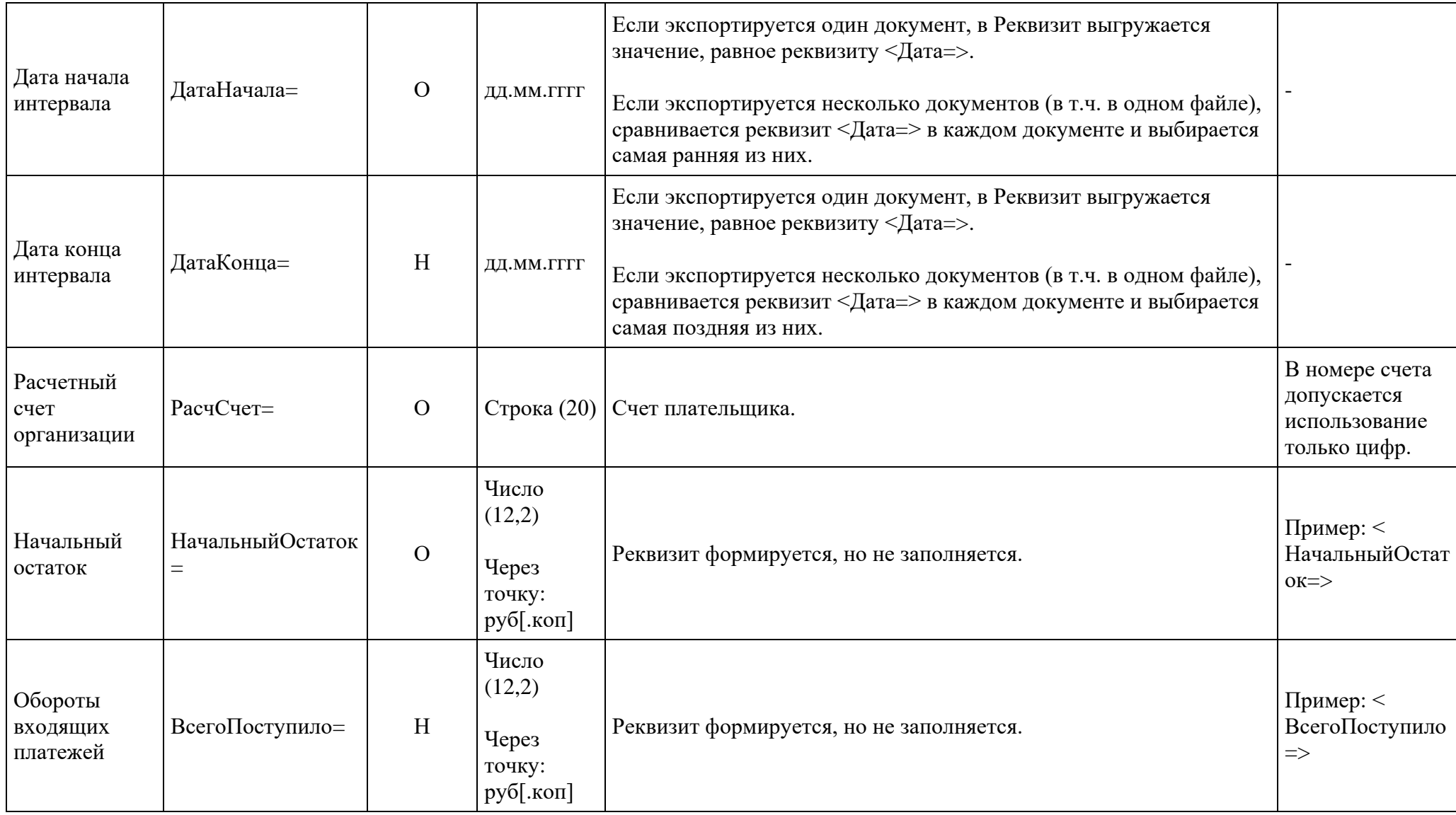

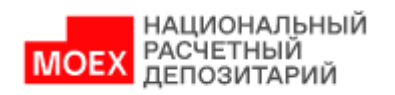

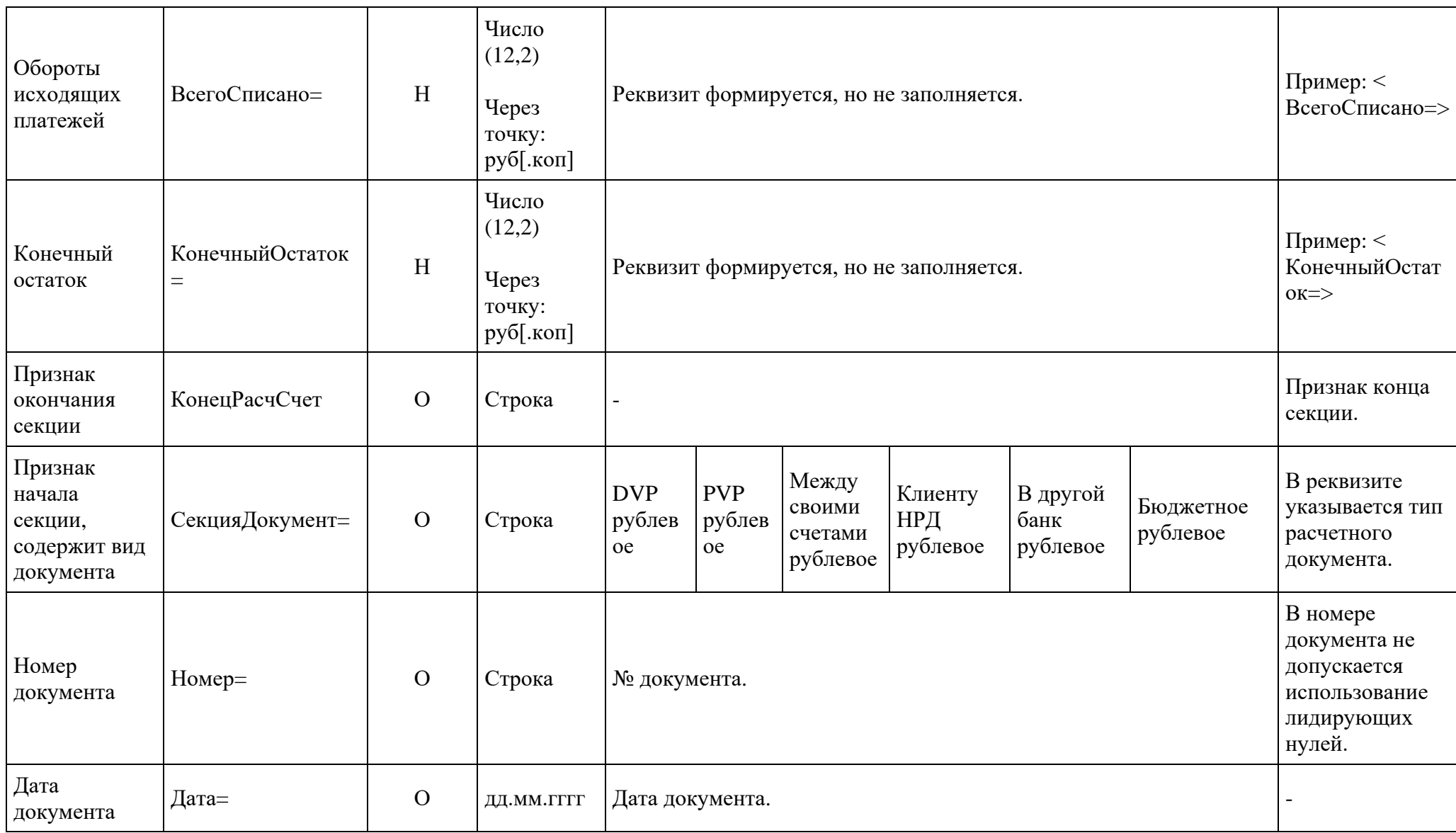

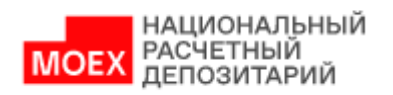

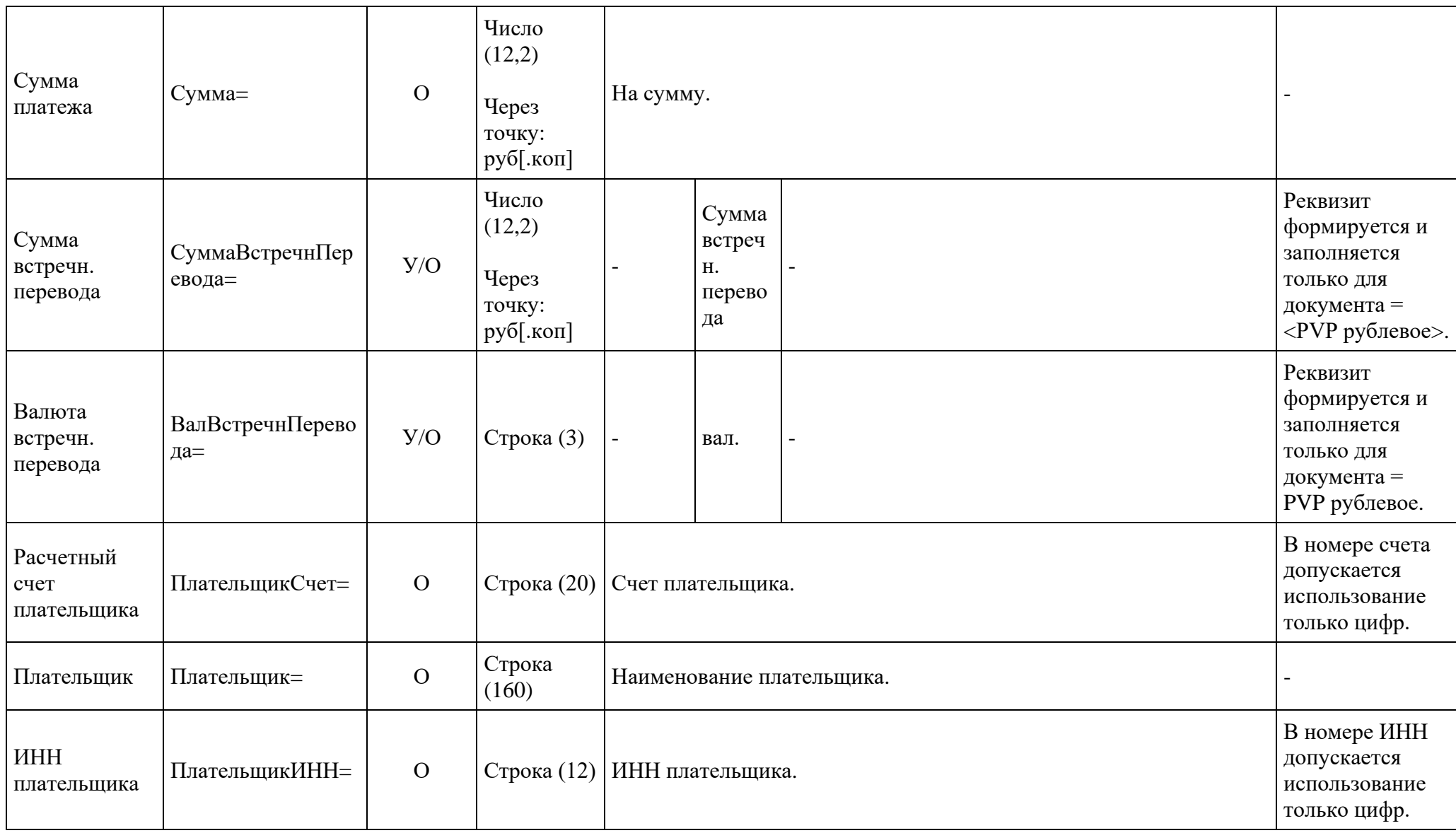

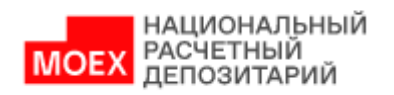

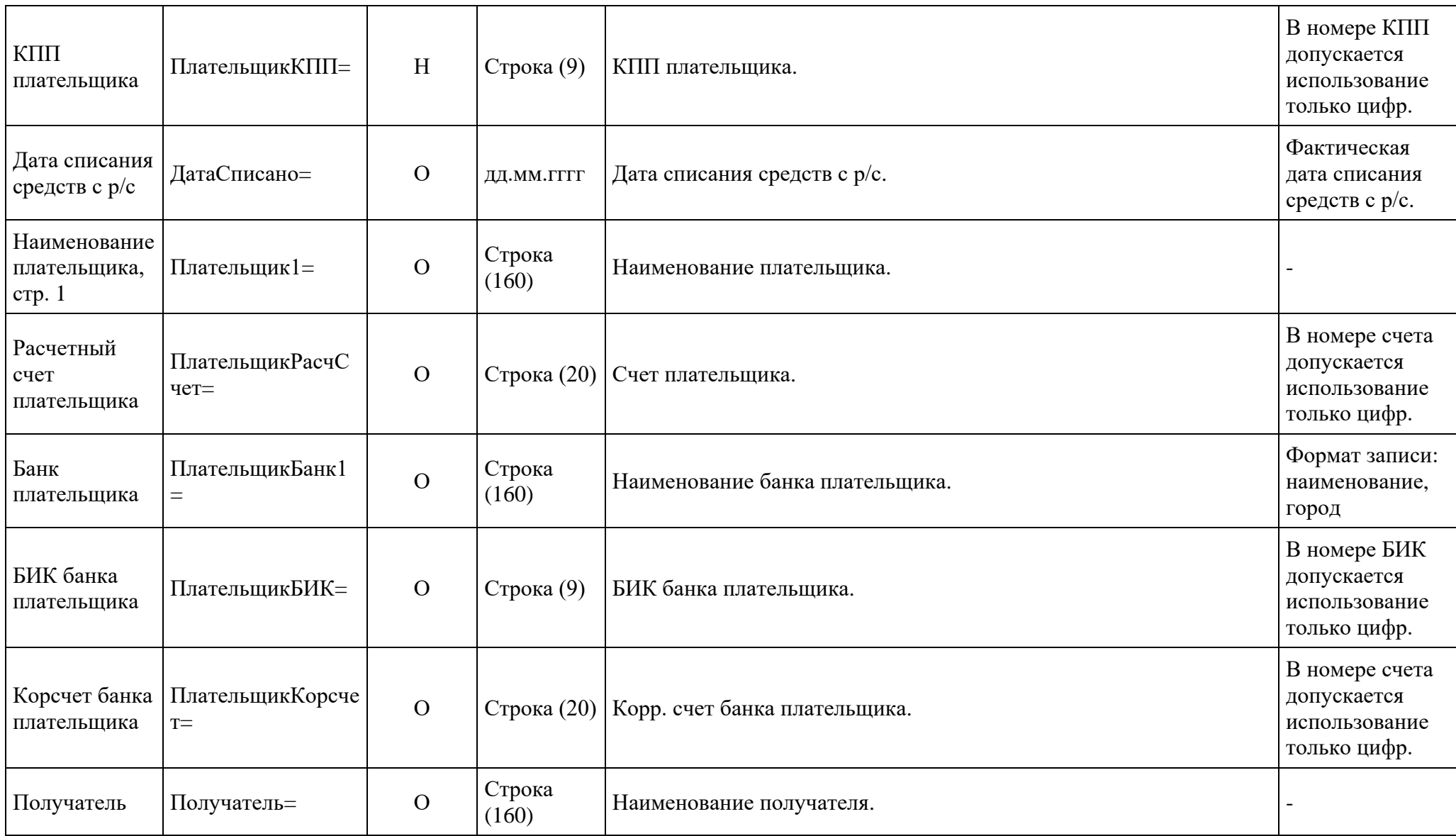

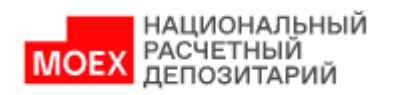

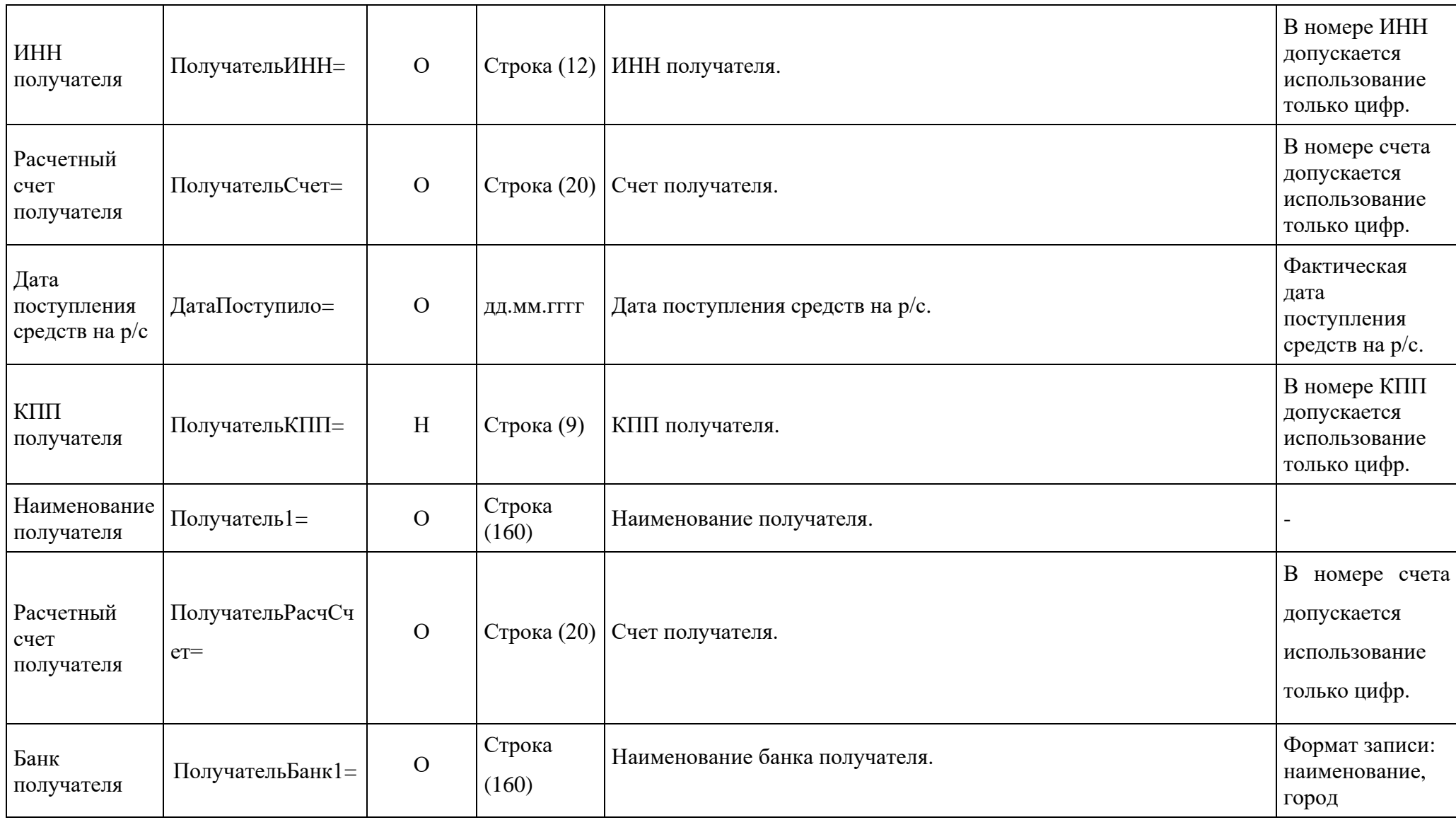

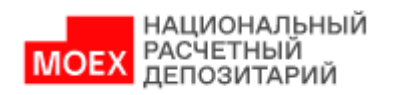

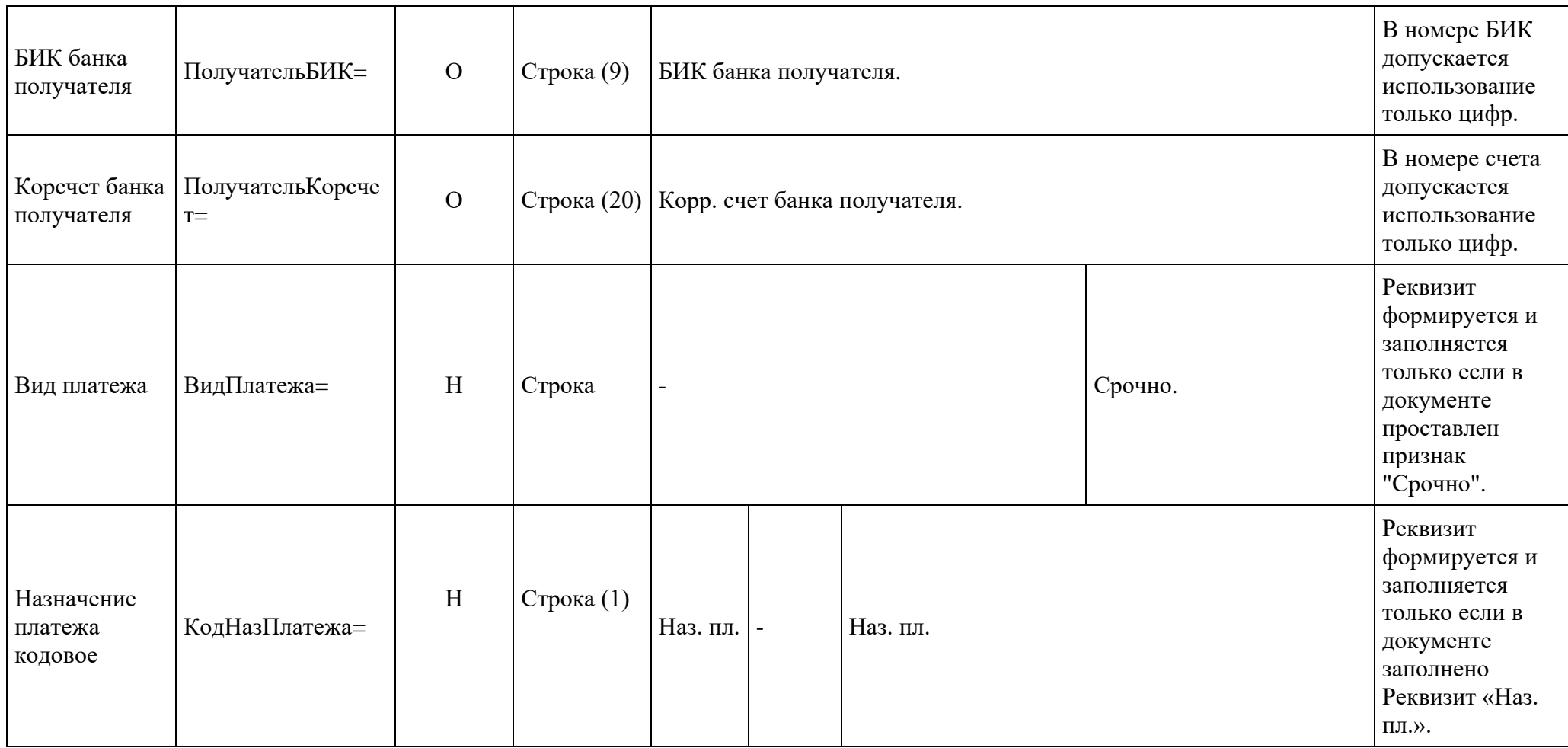

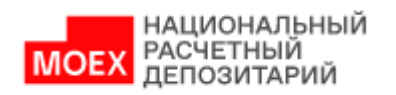

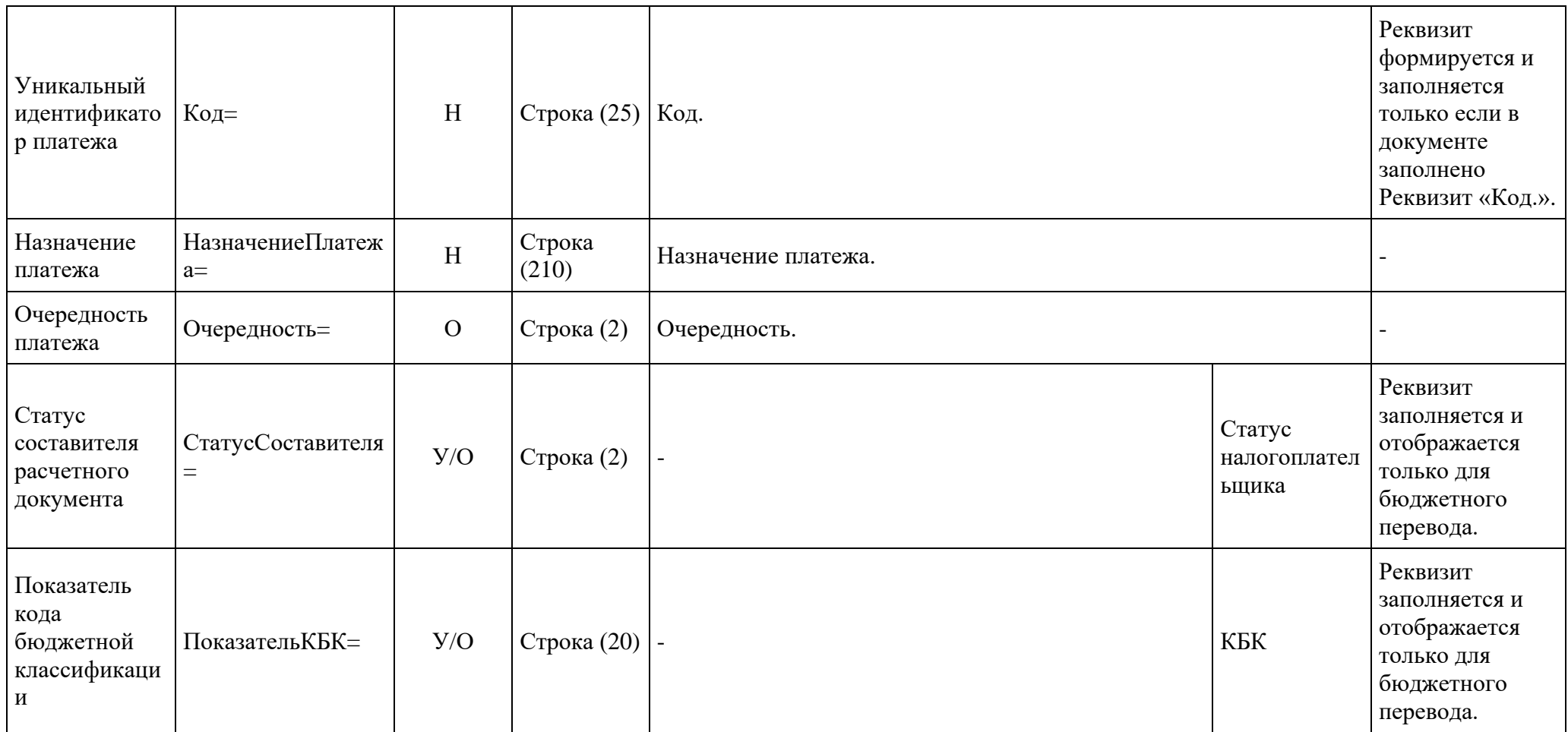

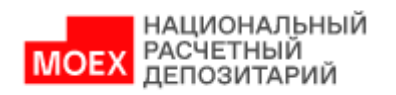

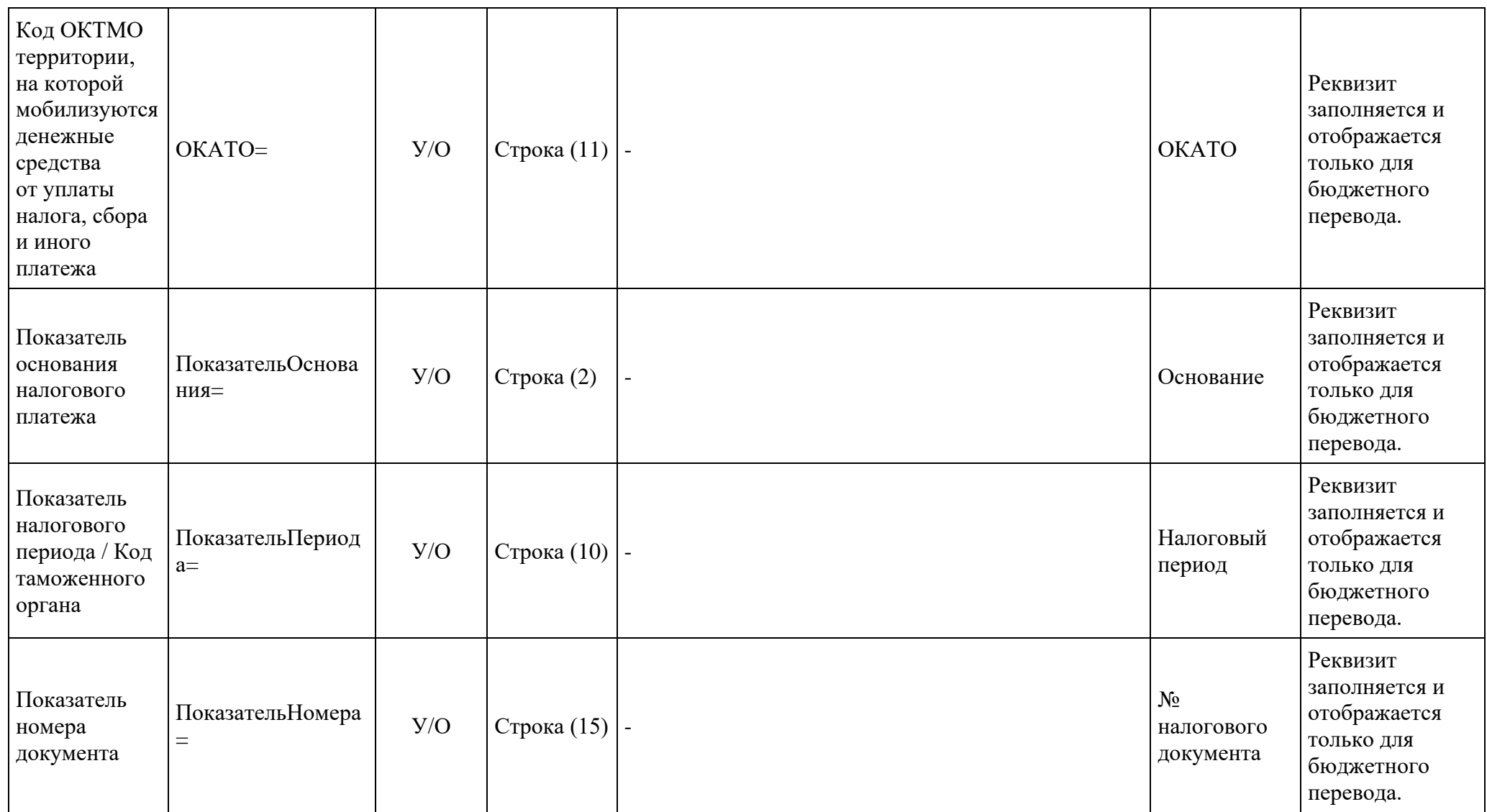

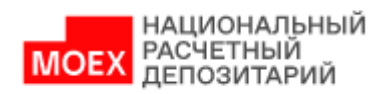

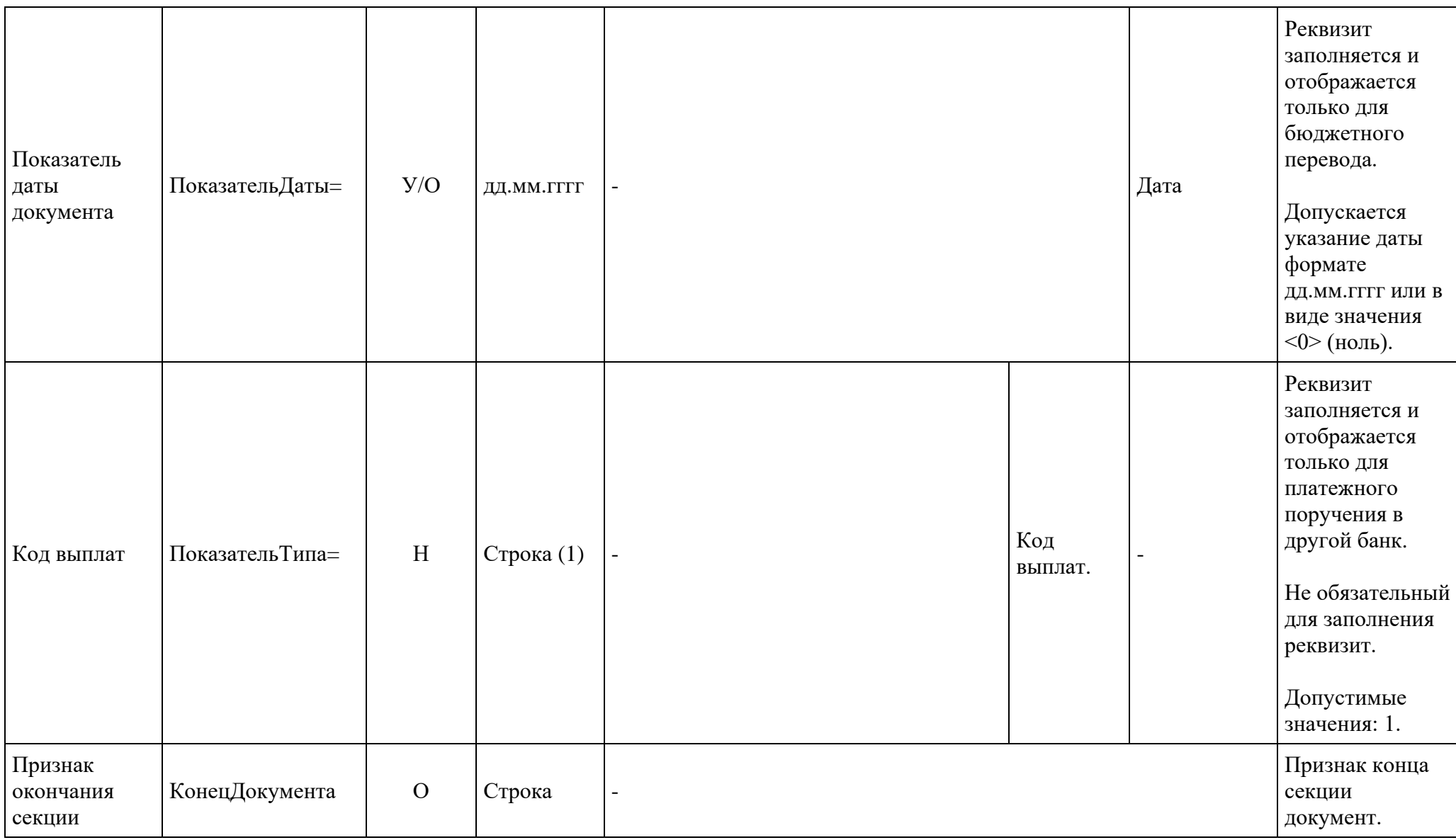

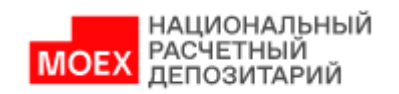

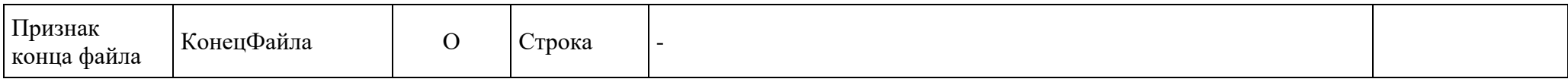

# <span id="page-19-0"></span>**4. Описание форматов импорта (загрузки) расчетных документов в формате \*.1С и \*.DAT в НБК**

В этой главе описаны правила формирования форматов расчетных документов в форматах \*.1С и \*.DAT для корректной загрузки в НБК.

### **4.1. Импорт платежных поручений в рублях в формате \*.1С**

<span id="page-19-1"></span>В таблице ниже приведен перечень полей и правила их заполнения в формате \*.1С для рублёвых платежных поручений с типом:

- Платежное поручение в рублях (**Между своими счетами**) pain.001.001.08 CustomerCreditTransferInitiationV08 с **Кодом формы = PI011.**
- Платежное поручение в рублях (**Между своими счетами**) pacs.009.001.06 FinancialInstitutionCreditTransferV06 с **Кодом формы = PS091.**
- Платежное поручение в рублях (**Внутренний**) pain.001.001.08 CustomerCreditTransferInitiationV08 с **Кодом формы = PI011.**
- Платежное поручение в рублях (**Внутренний**) pacs.009.001.06 FinancialInstitutionCreditTransferV06 с **Кодом формы = PS091.**
- Платежное поручение в рублях (**Внешний**) pain.001.001.08 CustomerCreditTransferInitiationV08 с **Кодом формы = PI011.**
- Платежное поручение в рублях (**Внешний**) pacs.009.001.06 FinancialInstitutionCreditTransferV06 с **Кодом формы = PS091.**
- Платежное поручение на перечисление или взыскание налоговых и иных обязательных платежей (**Бюджетный платеж**) - pain.001.001.08. CustomerCreditTransferInitiationV08 с **Кодом формы = PI015.**
- Платежное поручение в рублях (**PVP**) pain.001.001.08 CustomerCreditTransferInitiationV08 с **Кодом формы = PI011.**
- Платежное поручение в рублях (**PVP**) pacs.009.001.06 FinancialInstitutionCreditTransferV06 с **Кодом формы = PS091.**
- Платежное поручение в рублях (**DVP**) pain.001.001.08. CustomerCreditTransferInitiationV08 с **Кодом формы = PI011.**
- Платежное поручение в рублях **(DVP)** pacs.009.001.06 FinancialInstitutionCreditTransferV06 с **Кодом формы** = **PS091.**

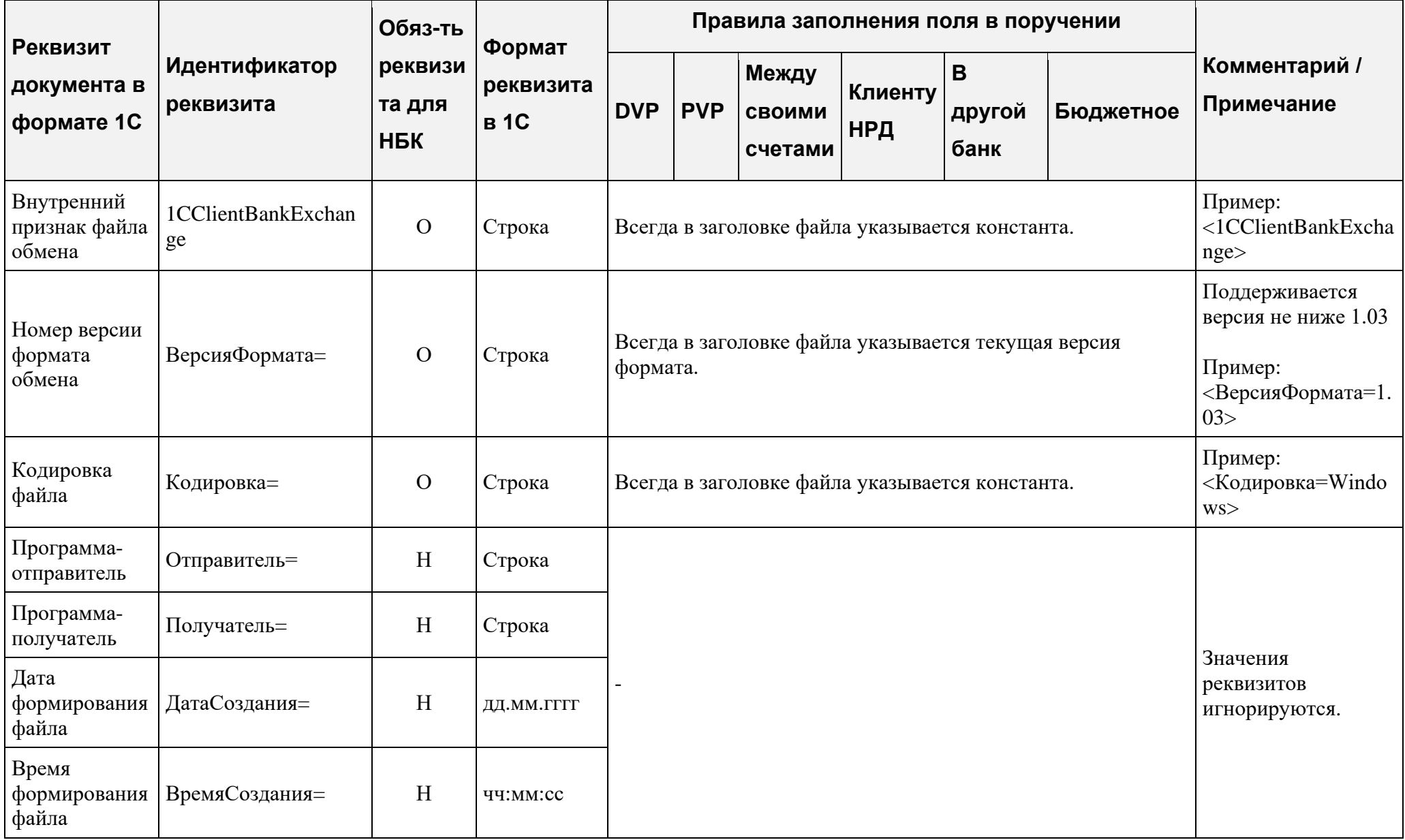

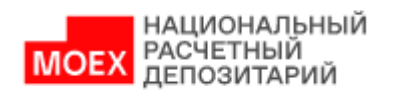

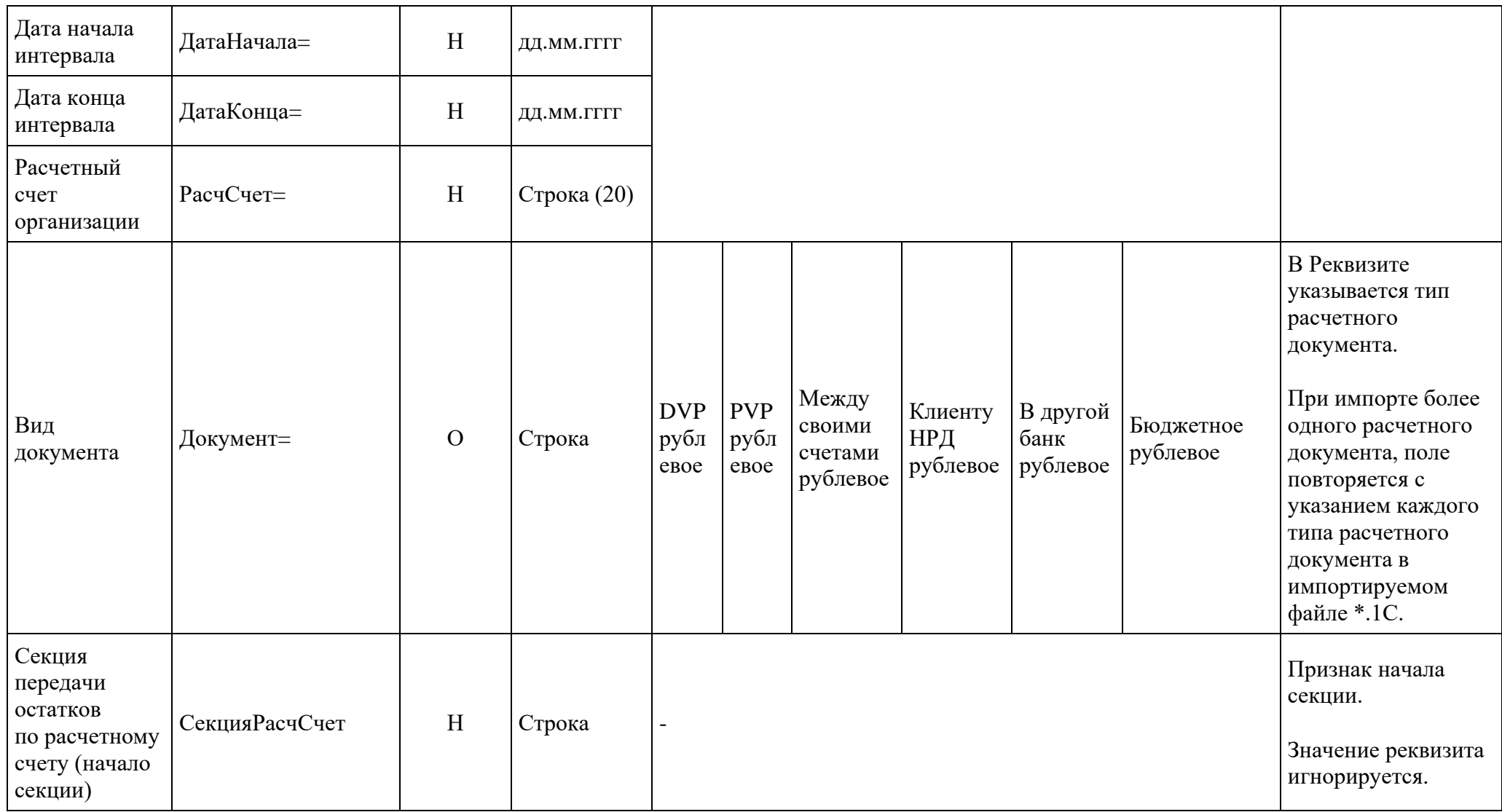

![](_page_22_Picture_0.jpeg)

![](_page_22_Picture_160.jpeg)

![](_page_23_Picture_0.jpeg)

![](_page_23_Picture_176.jpeg)

![](_page_24_Picture_0.jpeg)

![](_page_24_Picture_245.jpeg)

![](_page_25_Picture_0.jpeg)

![](_page_25_Picture_190.jpeg)

![](_page_26_Picture_0.jpeg)

![](_page_26_Picture_187.jpeg)

![](_page_27_Picture_0.jpeg)

![](_page_27_Picture_196.jpeg)

![](_page_28_Picture_0.jpeg)

![](_page_28_Picture_161.jpeg)

![](_page_29_Picture_0.jpeg)

![](_page_29_Picture_101.jpeg)

![](_page_30_Picture_0.jpeg)

![](_page_30_Picture_149.jpeg)

![](_page_31_Picture_0.jpeg)

![](_page_31_Picture_245.jpeg)

![](_page_32_Picture_0.jpeg)

![](_page_32_Picture_218.jpeg)

![](_page_33_Picture_0.jpeg)

![](_page_33_Picture_169.jpeg)

![](_page_34_Picture_0.jpeg)

![](_page_34_Picture_201.jpeg)

![](_page_35_Picture_0.jpeg)

![](_page_35_Picture_234.jpeg)

## **4.2. Импорт платежных поручений в рублях в формате \*.DAT**

В таблице ниже приведен перечень полей и правила их заполнения в формате \*.DAT для рублёвых платежных поручений с типом:

- Платежное поручение в рублях (**Между своими счетами**) pain.001.001.08 CustomerCreditTransferInitiationV08 с **Кодом формы = PI011.**
- Платежное поручение в рублях (**Между своими счетами**) pacs.009.001.06 FinancialInstitutionCreditTransferV06 с **Кодом формы = PS091.**
- Платежное поручение в рублях (**Внутренний**) pain.001.001.08 CustomerCreditTransferInitiationV08 с **Кодом формы = PI011.**
- Платежное поручение в рублях (**Внутренний**) pacs.009.001.06 FinancialInstitutionCreditTransferV06 с **Кодом формы = PS091.**
- Платежное поручение в рублях (**Внешний**) pain.001.001.08 CustomerCreditTransferInitiationV08 с **Кодом формы = PI011.**
- <span id="page-35-0"></span>Платежное поручение в рублях (**Внешний**) - pacs.009.001.06 FinancialInstitutionCreditTransferV06 с **Кодом формы = PS091.**

![](_page_36_Picture_0.jpeg)

- Платежное поручение на перечисление или взыскание налоговых и иных обязательных платежей (**Бюджетный платеж**) pain.001.001.08. CustomerCreditTransferInitiationV08 с **Кодом формы = PI015.**
- Платежное поручение в рублях (**DVP**) pain.001.001.08. CustomerCreditTransferInitiationV08 с **Кодом формы = PI011.**
- Платежное поручение в рублях **(DVP)** pacs.009.001.06 FinancialInstitutionCreditTransferV06 с **Кодом формы** = **PS091.**

![](_page_36_Picture_238.jpeg)

![](_page_37_Picture_0.jpeg)

![](_page_37_Picture_151.jpeg)

![](_page_38_Picture_0.jpeg)

![](_page_38_Picture_193.jpeg)

![](_page_39_Picture_0.jpeg)

![](_page_39_Picture_211.jpeg)

![](_page_40_Picture_0.jpeg)

![](_page_40_Picture_189.jpeg)

![](_page_41_Picture_0.jpeg)

![](_page_41_Picture_204.jpeg)

В таблице ниже приведен перечень полей и правила их заполнения в формате \*.DAT для рублёвых платежных поручений с типом:

- Платежное поручение в рублях (**PVP**) pain.001.001.08 CustomerCreditTransferInitiationV08 с **Кодом формы = PI011.**
- Платежное поручение в рублях (**PVP**) pacs.009.001.06 FinancialInstitutionCreditTransferV06 с **Кодом формы = PS091.**

![](_page_41_Picture_205.jpeg)

![](_page_42_Picture_0.jpeg)

![](_page_42_Picture_195.jpeg)

![](_page_43_Picture_0.jpeg)

![](_page_43_Picture_223.jpeg)

![](_page_44_Picture_0.jpeg)

![](_page_44_Picture_218.jpeg)

![](_page_45_Picture_0.jpeg)

![](_page_45_Picture_154.jpeg)

# <span id="page-46-0"></span>**5. Описание форматов экспорта (скачивания) выписок в формате \*.1С и \*.TXT из НБК**

## <span id="page-46-1"></span>**5.1. Выписка в формате \*.1С**

В таблице ниже приведен перечень полей и правила их заполнения в формате \*.1С для выписок с типом:

• Выписка по счету на уровне банк-клиент - camt.053.001.06. BankToCustomerStatementV06 с **Кодом формы = CM531.**

![](_page_47_Picture_266.jpeg)

![](_page_48_Picture_0.jpeg)

![](_page_48_Picture_160.jpeg)

![](_page_49_Picture_0.jpeg)

![](_page_49_Picture_226.jpeg)

![](_page_50_Picture_0.jpeg)

![](_page_50_Picture_241.jpeg)

![](_page_51_Picture_0.jpeg)

![](_page_51_Picture_249.jpeg)

![](_page_52_Picture_0.jpeg)

![](_page_52_Picture_247.jpeg)

![](_page_53_Picture_0.jpeg)

![](_page_53_Picture_230.jpeg)

![](_page_54_Picture_0.jpeg)

![](_page_54_Picture_163.jpeg)

![](_page_55_Picture_0.jpeg)

![](_page_55_Picture_152.jpeg)

## Правила формирования наименования файла выписки при скачивании в формате \*.1С:

![](_page_55_Picture_153.jpeg)

![](_page_56_Picture_0.jpeg)

*Пример наименования файла «30109810200000000000\_07112023\_07112023\_d8d5d5cb-73c6-4d2f-bdda-38109c4bdd21».*

## **5.2. Выписка в формате \*.TXT**

В таблице ниже приведен перечень полей и правила их заполнения в формате \*.TXT для выписок с типом:

Выписка по счету на уровне банк-клиент - camt.053.001.06. BankToCustomerStatementV06 с **Кодом формы = CM531.**

<span id="page-56-0"></span>![](_page_56_Picture_169.jpeg)

![](_page_57_Picture_0.jpeg)

![](_page_57_Picture_163.jpeg)

![](_page_58_Picture_0.jpeg)

Правила формирования наименования файла выписки при скачивании в формате \*.txt:

![](_page_58_Picture_54.jpeg)

*Пример наименования файла «30109810200000000000\_07112023\_07112023\_d8d5d5cb-73c6-4d2f-bdda-38109c4bdd21».*

\*\*\*